# ways to make a loan payment

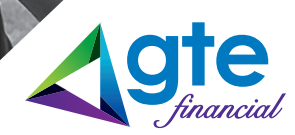

### anytime, anywhere access

813.871.2690 or 888.871.2690 download the GTE Mobile App on Android or iOS

## gtefinancial.org

2/21

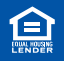

Federally insured by NCUA.

#### External Accounts

- > Log into your GTE Online Banking, click Payments , then click External Accounts and List of Accounts
- > When you reach this page, click Create External Account and click I Accept
- > Input your institution's routing and account number, and hit submit
- > Within a week, you will receive two small deposits to that account.
- > When the deposits have been made, come back to the GTE Online Banking External Accounts section and verify the dollar amount and date of the two deposits.
- > This will link up your account with GTE Online Banking, and will allow you to pay the loan directly from that account by ACH, which may take a few days but will cost you nothing and barely any time!

### One Time Transfer from an External Account

- > You can pay your loan using an external account by visiting Online Banking
- > Select 'Payment & Transfers' from the Payments menu in Online Banking
- > Select 'One Time External Account Payment'
- > Provide Routing #, Account #, Name & Account Type

#### Bill Pay

- > Simply check with your institution to see if they offer a free Bill Pay service, which will send your payment to us either electronically or by mail
- > If electronic, use your GTE loan account number and routing number **263182794**
- > If by mail, use the following address:
	- **> GTE Financial, PO Box 75028, Chicago, IL 60675-5028**
	- **> Mailed payments can also be made to this address.**

# Automatic Payments

- 
- -

- > We can provide you with an ACH Origination form to automatically deduct your loan payment each month on the intended date
- > Simply provide your outside account information on the form, or bring us a voided check, and we can help you fill out the form!
- **All of these methods can help you save time and get your payments processed with ease!**

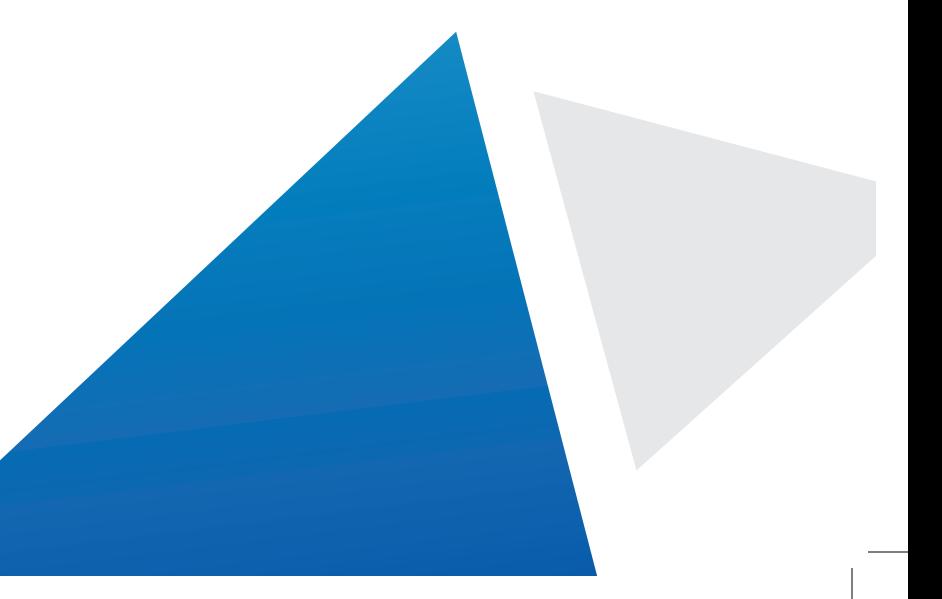